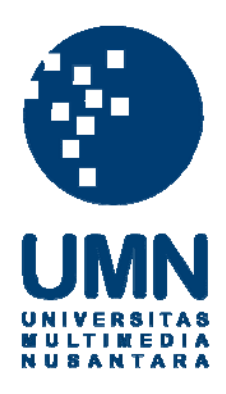

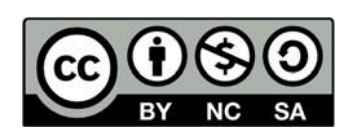

# **Hak cipta dan penggunaan kembali:**

Lisensi ini mengizinkan setiap orang untuk menggubah, memperbaiki, dan membuat ciptaan turunan bukan untuk kepentingan komersial, selama anda mencantumkan nama penulis dan melisensikan ciptaan turunan dengan syarat yang serupa dengan ciptaan asli.

## **Copyright and reuse:**

This license lets you remix, tweak, and build upon work non-commercially, as long as you credit the origin creator and license it on your new creations under the identical terms.

## **BAB III**

## **METODOLOGI PENELITIAN DAN PERANCANGAN SISTEM**

## **3.1 Metode Penelitian**

Metode penelitian yang akan digunakan dalam penelitian ini adalah sebagai berikut.

1. Studi Literatur

Melakukan kajian pustaka terhadap ebook, paper, penelitian – penelitian yang sudah ada. Mempelajari berbagai masalah dan solusi dalam sistem penjadwalan, konsep *curruculum based course timetabling*, algoritma *artificial bee colony* dan referensi lain yang berhubungan untuk mendukung pembuatan sistem seperti dokumentasi framework Laravel, CSS, MySql, dan sebagainya,

2. Analisis Kebutuhan

Melakukan analisis terhadap fitur – fitur yang dibutuhkan didalam perancangan sistem. Data yang digunakan menggunakan pengaturan mata kuliah tiap jurusan yang ada di Universitas Multimedia Nusantara yang dalam buku panduan akademik masing - masing jurusan.

3. Perancangan Aplikasi

Merancang aplikasi website dengan membuat *Data Flow Diagram*, *Entity Relationship Diagram* dan *Flowchart* yang bertujuan untuk membantu proses perancangan sistem. Kemudian dilakukan perancangan *user interface*.

4. Implementasi

Membangun Aplikasi website dengan menggunakan bahasa pemrograman MySQL sebagai *database*, Laravel sebagai framework website, Boostrap untuk framefwork CSS dan HTML

5. Uji coba dan evaluasi

Menjalankan uji coba sistem yang telah dibuat dan dilakukan evaluasi berdsarkan uci coba yang dilakukan.

6. Kesimpulan

Pada tahap ini dibuat kesimpulan berdasarkan hasil evaluasi dari penelitian yang dilakukan.

## **3.2 Perancangan Sistem**

Perancangan sistem dilakukan dengan menggunakan *Flowchart* untuk menjelaskan alur menu yang ada dalam aplikasi*, data flow diagram* untuk menjelaskan *flow* data yang ada dalam sistem*,* tabel databsae untuk mengetahui *database* yang digunakan serta *relationship* antar tabel, *mockup* dan tampilan antar muka sebagai bentuk frontend dari aplikasi.

## **3.2.1** *Flowchart* **Diagram**

Pada tahap ini dilakukannya merancang *Flowchart* diagram dari sistem yang dibangun. *Flowchart* merupakan bagan-bagan yang memiliki arus yang menggambarkan langah-langkah dan proses dari sebuah sistem yang terdapat pada sistem penjadwalan mata kuliah. *Flowchart* adalah representasi grafis di mana simbol digunakan untuk mewakili operasi, data, aliran, logika, peralatan, dan sebagainya (O`Brien, 2010) .

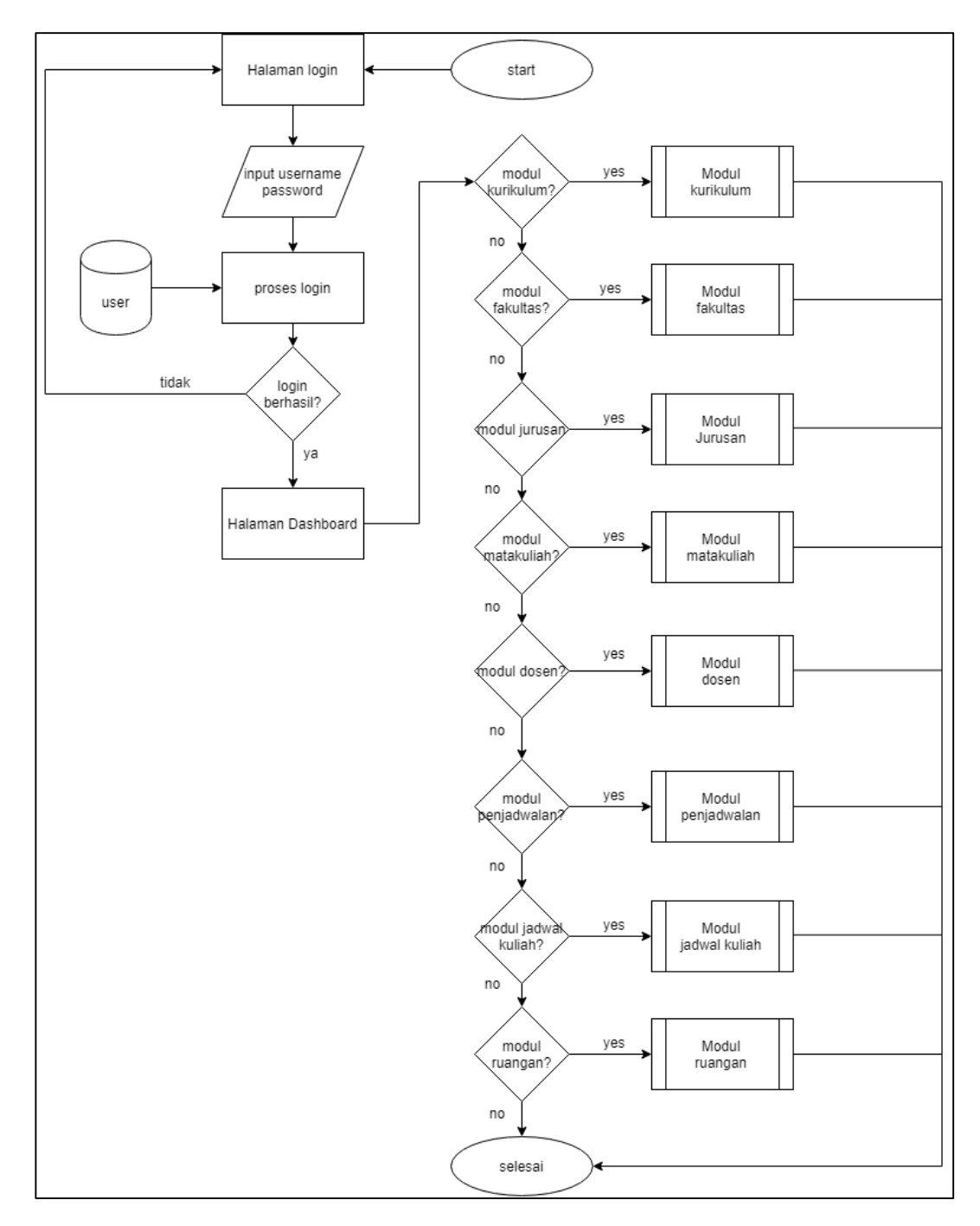

Gambar 3.1 *Flowchart* Menu Utama

Gambar 3.1 adalah *flowchart* dari Menu Utama sistem yang dibuat. *User* terlebih dahulu *login*, setelah berhasil *login* akan diarahkan menuju halaman utama. *User* kemudian dapat memilih modul untuk menjalan operasi didalam sistem, seperti modul kurikulum, modul fakultas, modul jurusan, modul mata kuliah, modul dosen, modul penjadwalan dan modul ruangan. Fungsi tiap modul akan dijelaskan lebih lanjut pada *flowchart* berikut.

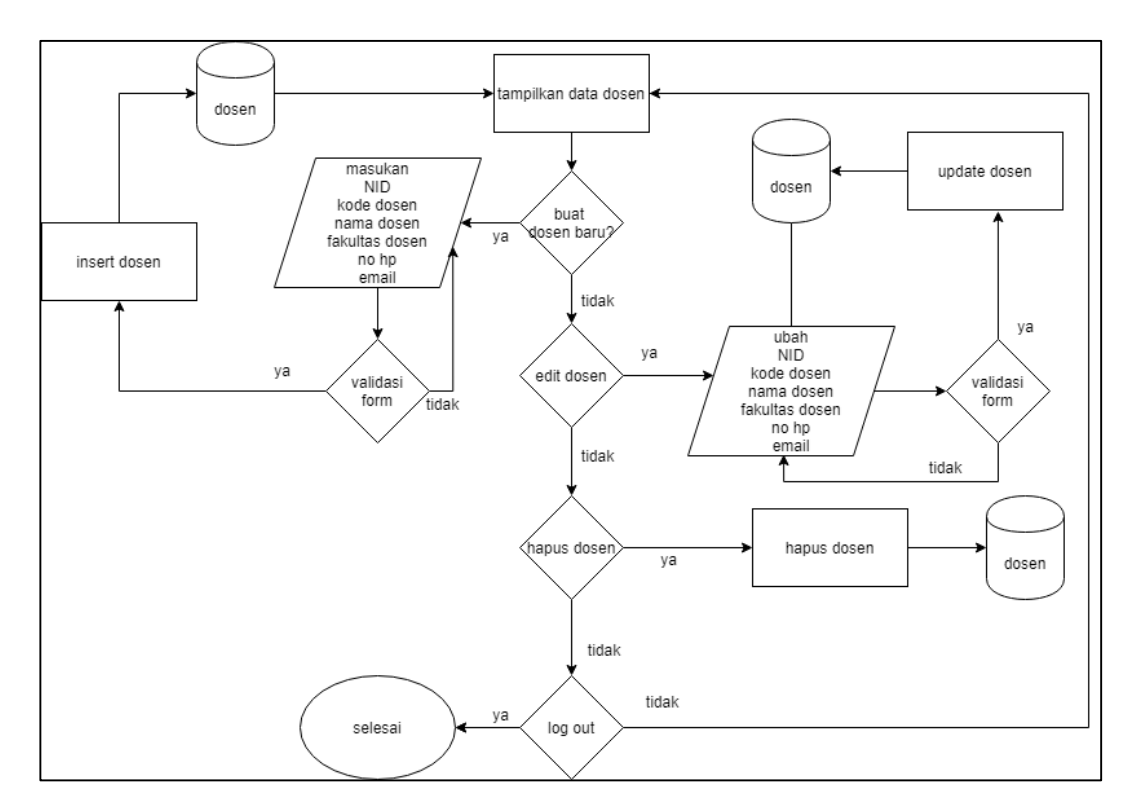

Gambar 3.2 *Flowchart* Modul Dosen

Gambar 3.2 adalah *flowchart* modul Dosen. Pada modul Dosen, sistem akan menyajikan data *user* yang telah tersimpan di *database*, *user* dapat membuat data dosen baru dengan melaukan input nomor induk dosen (NID), kode dosen, nama dosen, fakultas mengajar dosen, nomor handphone dan email untuk kemudian disimpan didalam *database*. *User* juga dapat mengedit data dosen dan menghapus data dosen. Proses berakhir saat *user* keluar dari sistem dengan *log out*.

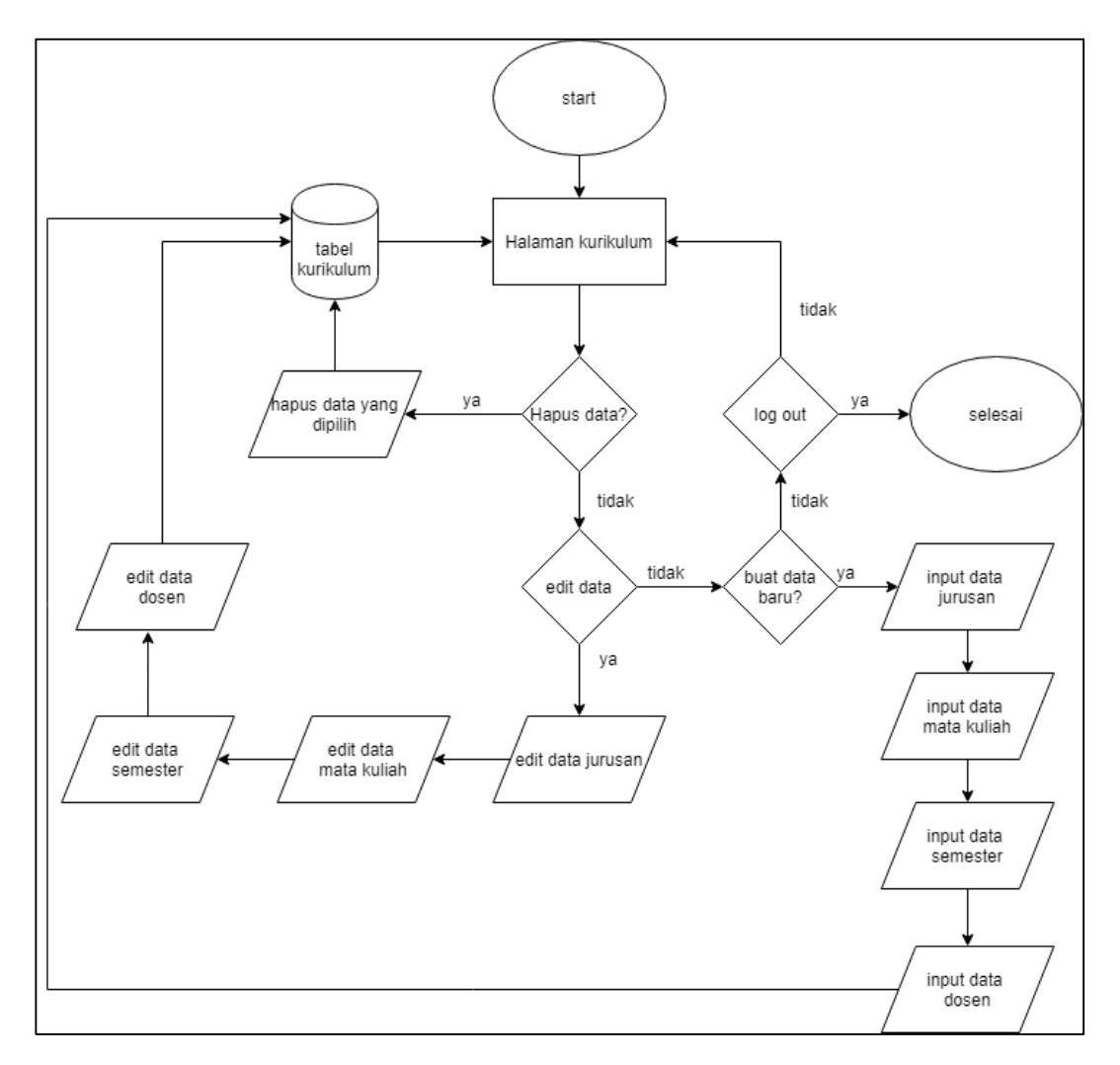

Gambar 3.3 *Flowchart* Modul Kurikulum

Gambar 3.3 adalah *flowchart* modul Kurikulum. Pada modul Kurikulum, sistem akan menyajikan data kurikulum yang telah tersimpan di *database*, *user* dapat membuat data kurikulum baru dengan melakukan input data jurusan, mata kuliah, nama dosen, dan data semester untuk kemudian disimpan didalam *database*. *User* juga dapat mengedit data kurikulum dan menghapus data kurikulum. Proses berakhir saat *user* keluar dari sistem dengan *log out*.

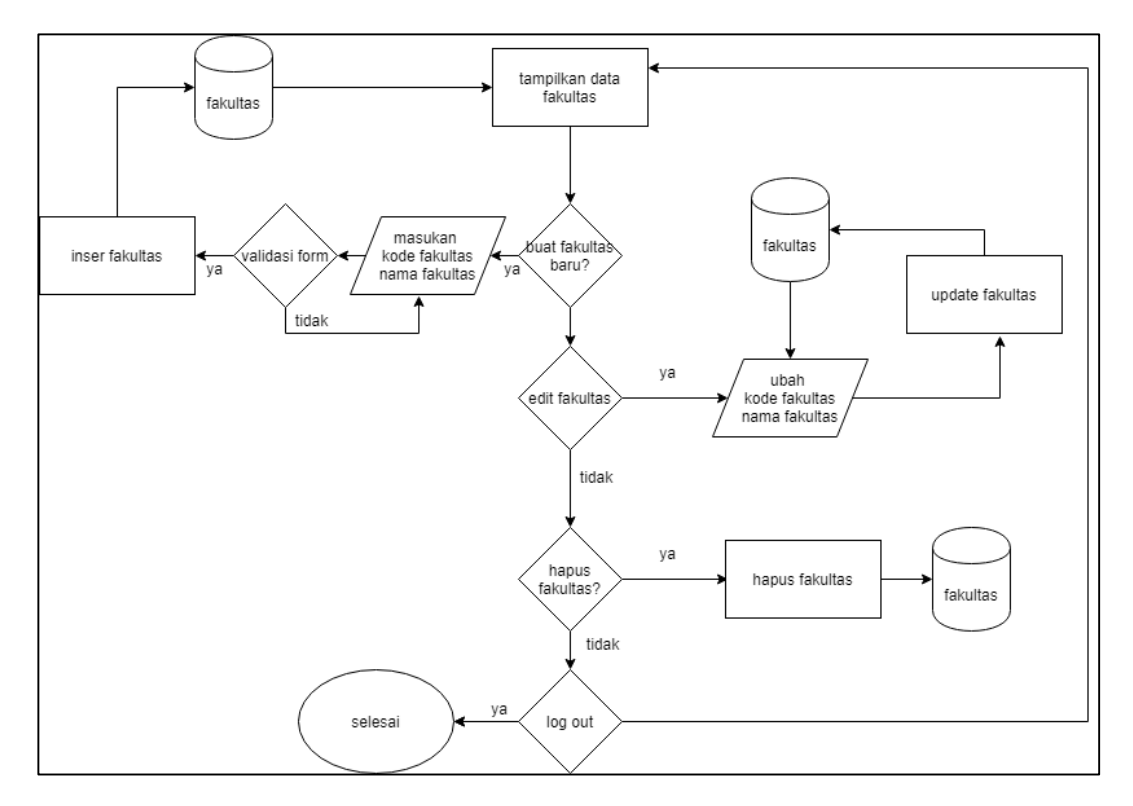

Gambar 3.4 *Flowchart* Modul Fakultas

Gambar 3.4 adalah *flowchart* modul Fakultas. Pada modul Fakultas, sistem akan menyajikan data fakultas yang telah tersimpan di *database*, user dapat membuat data fakultas baru dengan input kode fakultas dan nama fakultas untuk kemudian disimpan dalam *database*. *User* juga dapat melakukan edit data fakultas dan menghapus data fakultas. Proses berakhir saat *user* keluar dari sistem dengan *log out*.

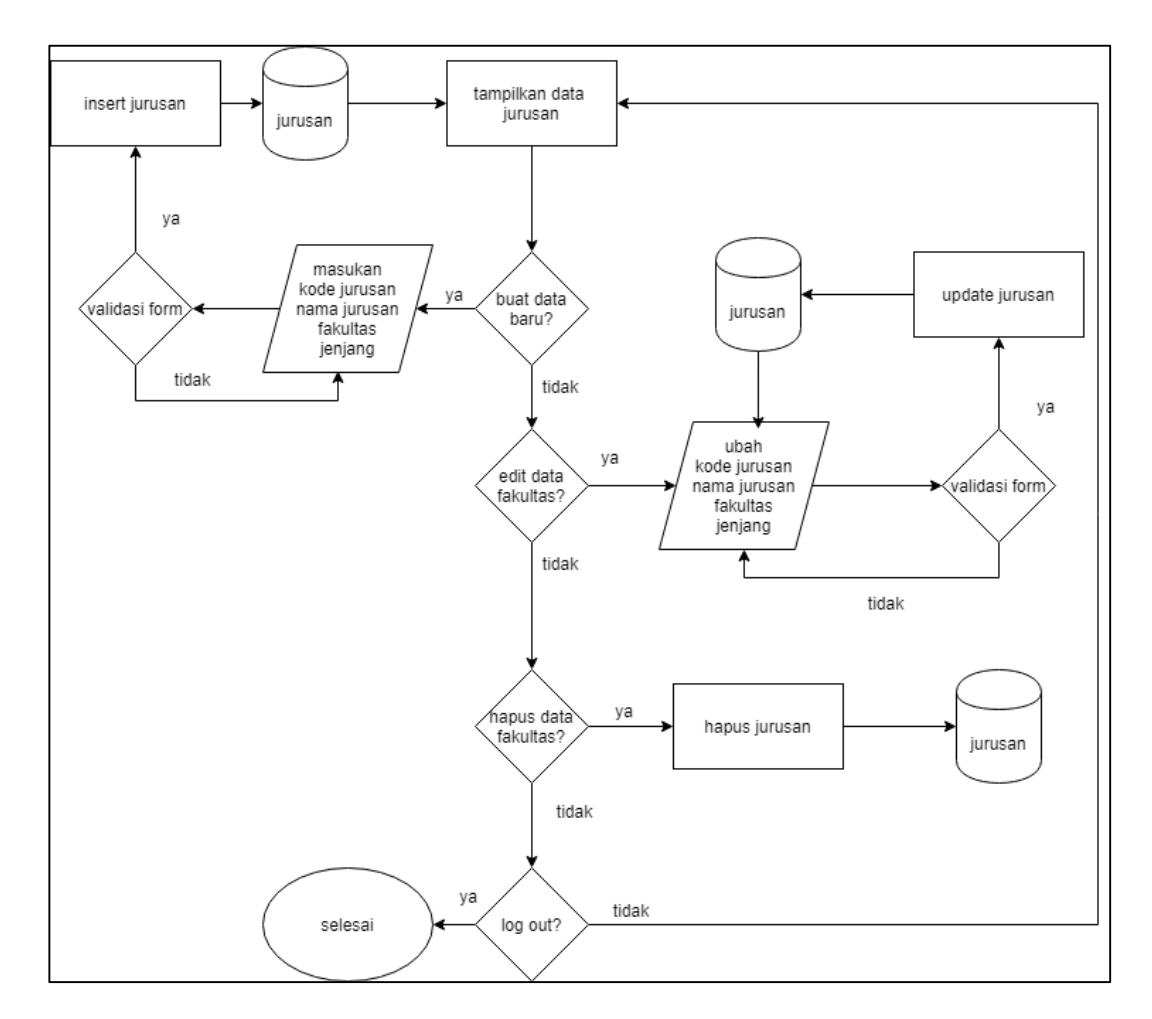

Gambar 3.5 *Flowchart* Modul Jurusan

Gambar 3.5 adalah *flowchart* modul Jurusan. Pada modul Jurusan, sistem akan menyajikan data jurusan yang telah tersimpan dalam *database*, *user* dapat membuat data jurusan baru dengan memasukan kode jurusan, nama jurusan, fakultas, dan jenjang jurusan untuk kemudian disimpan dalam *database*. *User* juga dapat mengedit data jurusan dan hapus data jurusan. *User* dapat keluar dari sistem dengan *log out*.

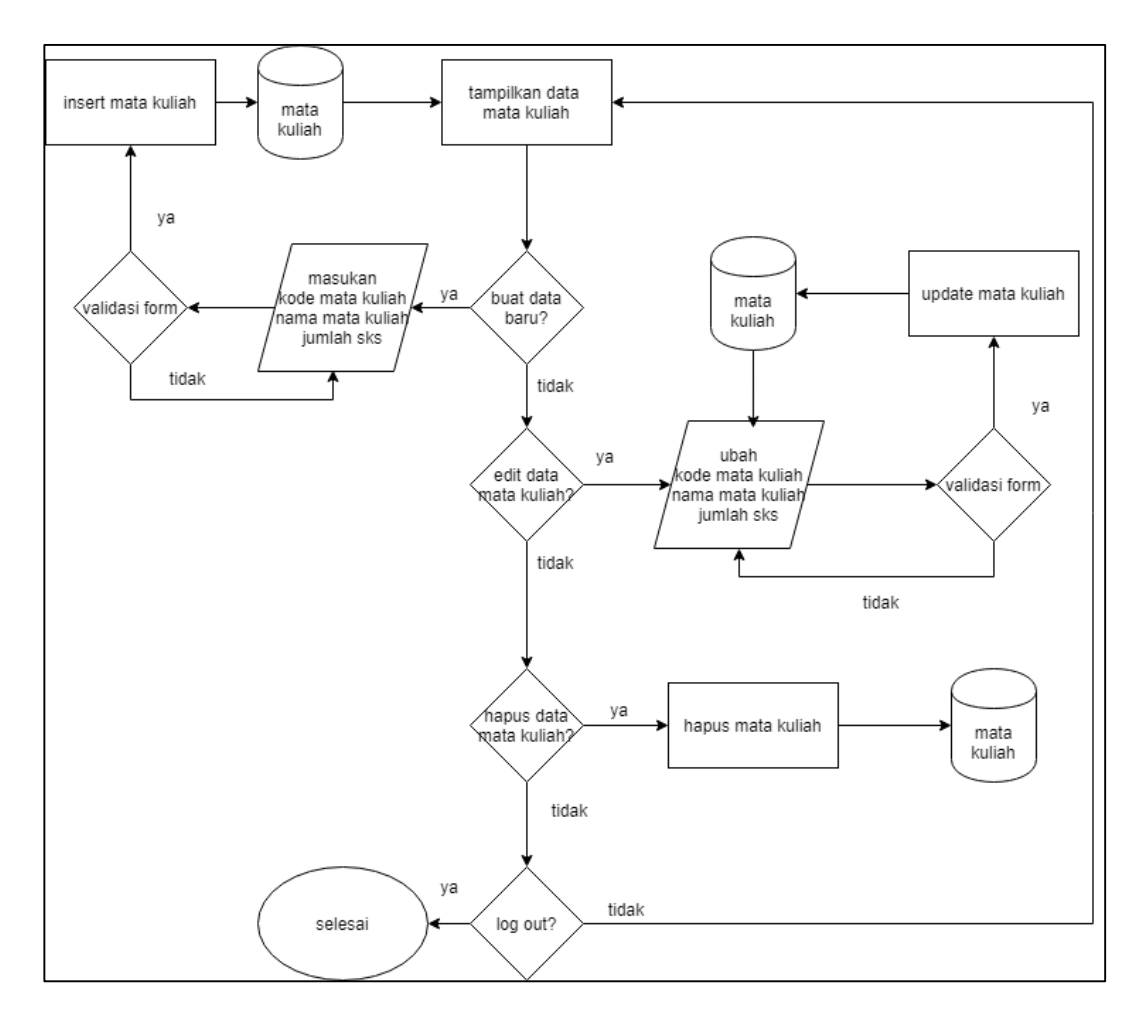

Gambar 3.6 *Flowchart* Modul Mata Kuliah

Gambar 3.6 adalah *flowchart* modul Mata Kuliah. Pada modul Mata Kuliah, sistem akan menyajikan data mata kuliah yang telah tersimpan *database*, *user* dapat membuat data mata kuliah baru dengan memasukan kode mata kuliah, nama mata kuliah, dan jumlah satuan kredit semester (sks) untuk kemudian disimpan didalam

*database*. *User* juga dapat mengedit data mata kuliah dan mengahapus data mata kuliah. *User* juga dapat keluar dari sistem dengan log out.

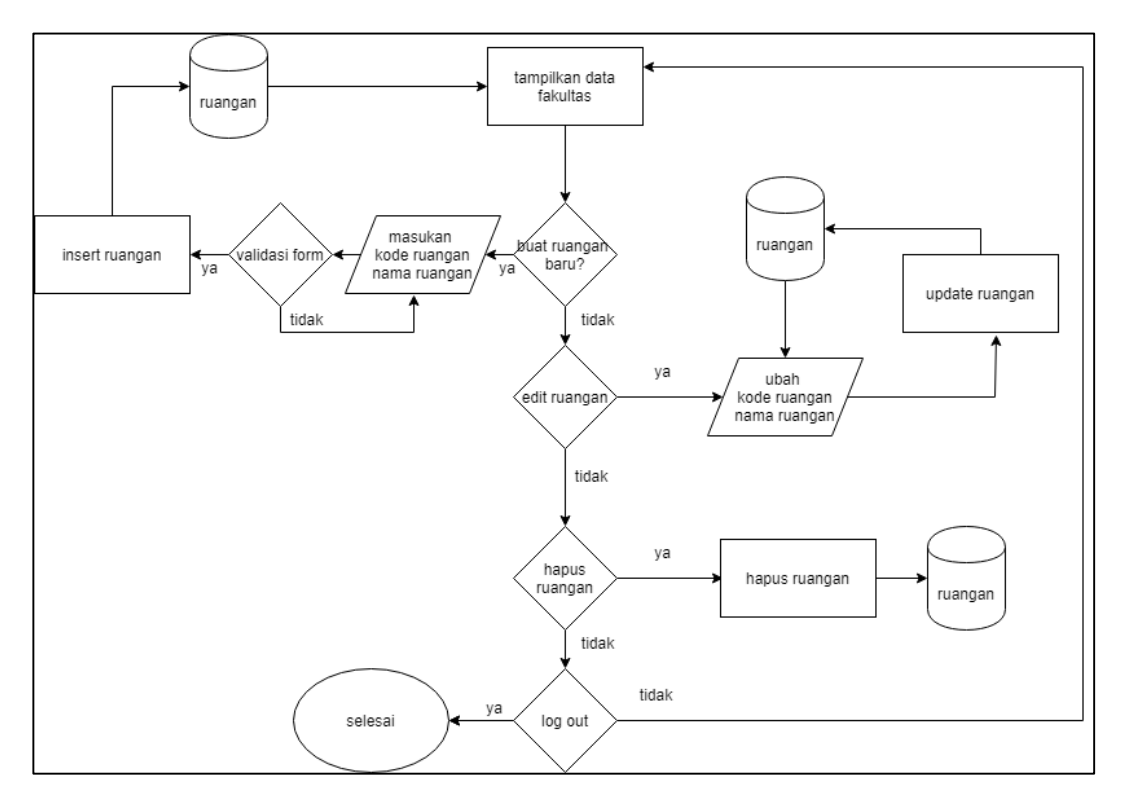

Gambar 3.7 *Flowchart* Modul Ruangan

Gambar 3.7 adalah *flowchart* modul Ruangan. Pada modul Ruangan, sistem akan menyajikan data mata kuliah yang telah tersimpan dalam *database*, *user* dapat membuat data ruangan baru dengan memasukan kode ruangan baru dan nama ruangan, untuk kemudian disimpan didalam *database*. *User* juga dapat mengedit data ruangan baru dan menghapus data ruangan baru. *User* dapat keluar dari sistem dengan *log out*.

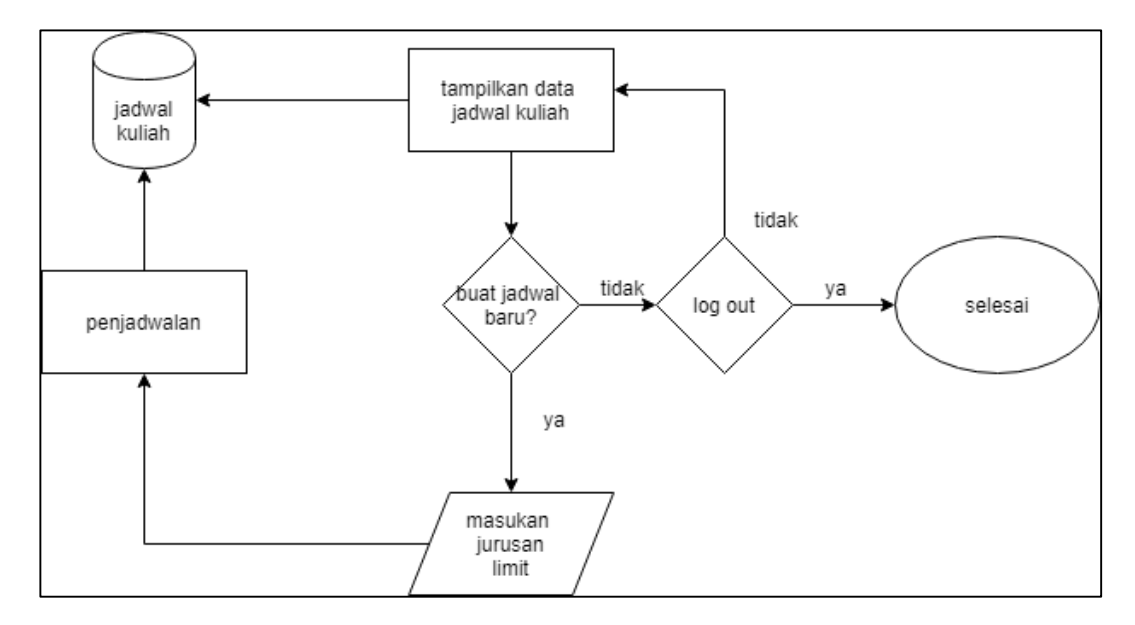

Gambar 3.8 *Flowchart* Modul Jadwal Kuliah

Gambar 3.8 adalah *flowchart* modul Jadwal Mata Kuliah. Pada modul jadwal kuliah, *user* membuat jadwal kuliah baru dengan cara memilih jurusan yang akan dijadwal serta *user* menginput *limit cycle* dari algoritma *artificial bee colony*. Penjadwalan yang berhasil akan tersimpan didalam *database*. *User* juga dapat keluar dari sistem dengan cara log out.

## **3.2.2** *Data Flow* **Diagram**

*Data Flow Diagram* (DFD) adalah suatu diagram yang menggunakan notasi-notasi untuk menggambarkan arus dari data sistem. Berikut adalah *data flow diagram* (DFD) yang digunakan secara detail dari satu proses ke proses yang lain. Gambar 3.9 merupakan penjelasan mengenai *data flow diagram* (DFD) dari sistem rekomendasi ini. Tahap awal *data flow diagram* (DFD) yang akan dilakukan yaitu *context diagram*.

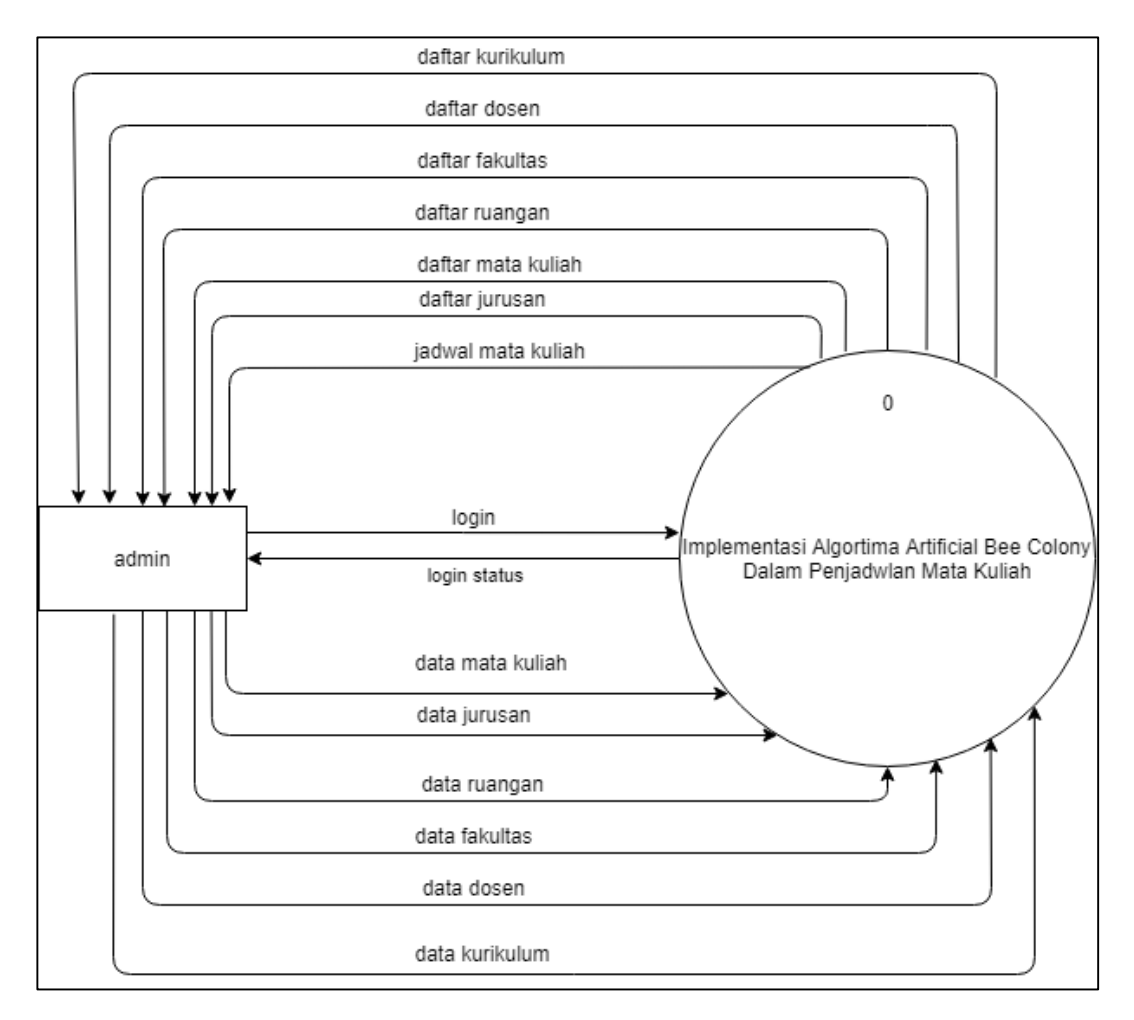

Gambar 3.9 *Context Diagram* Sistem Penjadwalan Mata Kuliah

Gambar 3.9 *Context diagram* Sistem Penjadwalan Mata Kuliah merupakan gambaran umum dari alur data implementasi algoritma *artificial bee colony* dalam penjadwalan mata kuliah. *User* admin memberikan input berupa data akademik yang tersedia di Universitas Multimedia Nusantara. Data mata kuliah, data jurusan, data ruangan, data fakultas, data dosen, dan data kurikulum. Sistem akan memberikan output berupa daftar data akademik yang sudah diinput, bersama dengan mata kuliah yang telah terjadwal.

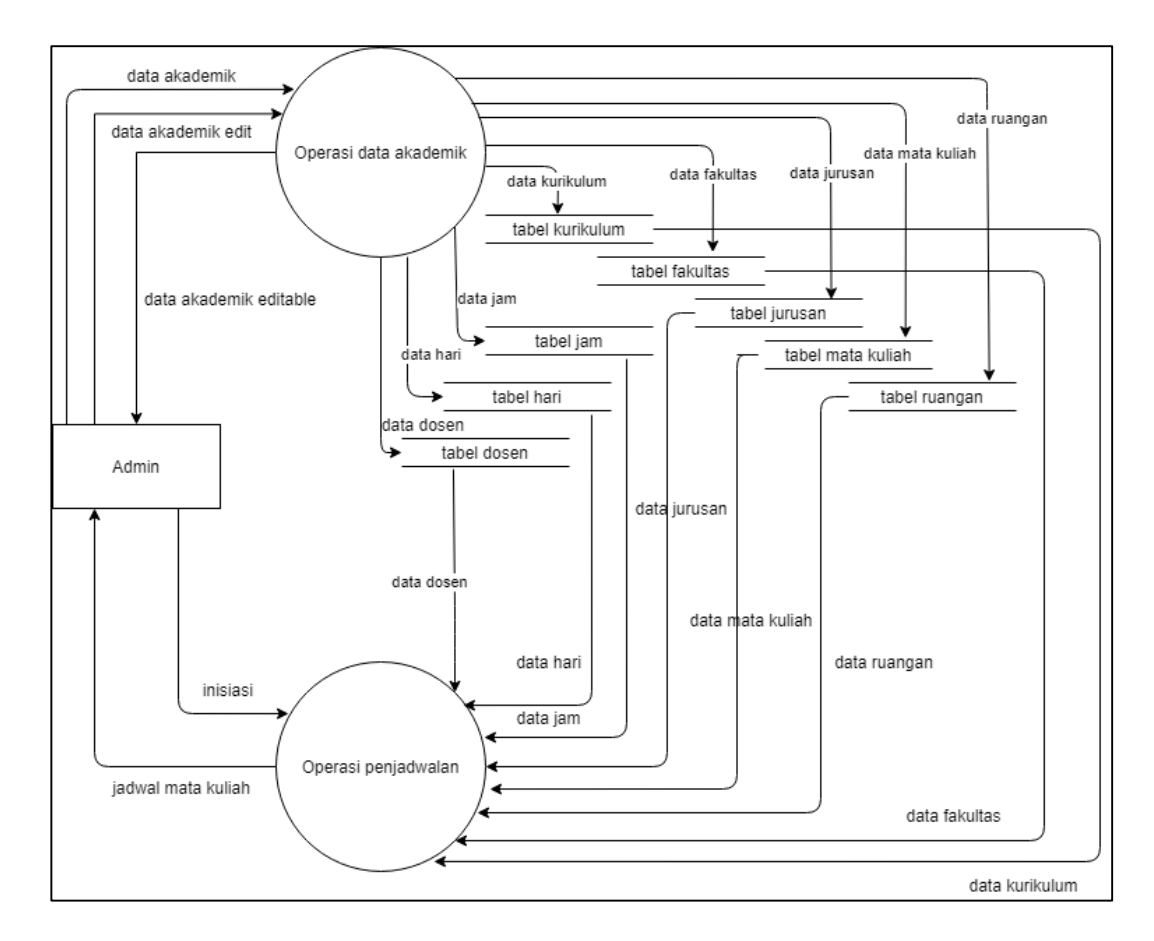

Gambar 3.10 *Data Flow Diagram Level* 1 Sistem Penjadwalan Mata Kuliah

Pada Gambar 3.10 merupakan DFD level 1 sistem penjadwalan kuliah. Dalam sistem terdapat 2 proses yang berjalan yaitu proses operasi data akademik dan operasi penjadwalan. *User admin* akan melakukan *input data, edit* dan *delete* data sebagai bagian dari operasi data akademuk. *User* admin juga dapat melakukan inisiasi penjadwalan untuk menjadwal mata kuliah berdasarkan data akademik yang telah diinput sebelumnya untuk mendapatkan jadwal mata kuliah.

## **3.2.3 Struktur Tabel**

Struktur dari tabel yang digunakan dalam penelitian ini sebagai berikut.

#### 1. Tabel Ruangan

Tabel 3.1 adalah tabel Ruangan untuk menyimpan data ruangan dalam sistem penjadwalan mata kuliah. Tabel ruangan digunakan dapat melakukan proses simpan, edit, dan hapus data ruangan. Tabel ruangan memiliki kolom id sebagai *primary key*, kode\_ruangan untuk menyimpan kode ruangan dengan tipe data varchar, dan nama\_ruangan untuk menyimpan nama ruangan untuk nama suatu ruangan dengan tipe data varchar.

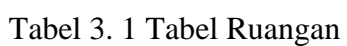

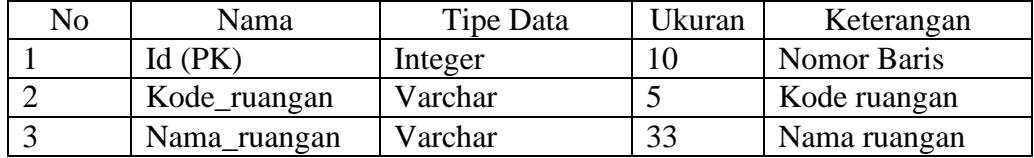

## 2. Tabel Dosen

Tabel 3.2 adalah tabel Ruangan untuk menyimpan data dosen dalam sistem penjadwalan mata kuliah. Tabel Dosen digunakan untuk melakukan proses simpan, edit, dan hapus data dosen. Tabel dosen memiliki kode id sebagai *primary key*, kode\_dosen untuk menyimpan kode dosen dengan tipe data varchar, kolom nama untuk menyimpan nama dosen dengan tipe data varchar, kolom *email* untuk menyimpan *email* dosen dengan tipe data varchar, dan fakultasId sebagai *foreign key* untuk sebagai penghubung tabel dosen dengan tabel fakultas asal dosen.

| N <sub>o</sub> | Nama          | Tipe Data | Ukuran         | Keterangan  |
|----------------|---------------|-----------|----------------|-------------|
|                | $Id$ ( $PK$ ) | Integer   | $\overline{2}$ | Nomor Baris |
| 2              | nid           | Varchar   | 30             | Nomor induk |
|                |               |           |                | dosen       |
| 3              | kode dosen    | Varchar   | 30             | Kode dosen  |
| 4              | nama          | Varchar   | 30             | Nama dosen  |
| $\overline{5}$ | email         | Varchar   | 30             | Email dosen |
| 6              | fakultasId    | int       | $\overline{2}$ | FK, tabel   |
|                | (FK)          |           |                | fakultas    |
|                |               |           |                | kolom id    |

Tabel 3. 2 Tabel Dosen

## 3. Tabel Jurusan

Tabel 3.2 adalah tabel Jurusan untuk menyimpan data jurusan dalam sistem penjadwalan mata kuliah. Tabel Jurusan digunakan untuk melakukan proses simpan, edit, dan hapus data jurusan. Tabel jurusan memiliki kolom id sebagai *primary key*, kode\_jurusan untuk menyimpan data kode tiap jurusan dengan tipe varchar, nama\_jurusan untuk menyimpan data nama tiap jurusan dengan tipe data varchar, fakultasId sebagai *foreign key* dari kolom id pada tabel fakultas sebagai penghubung data fakultas dari tiap jurusan dengan tipe data *integer*, dan kolom jenjang sebagai informasi jenjang tiap jurusan dengan tipe data *enumeration* s1 untuk jenjang strata-1 dan d3 untuk diploma-3.

| N <sub>o</sub> | Nama          | Tipe Data   | Ukuran | Keterangan        |
|----------------|---------------|-------------|--------|-------------------|
|                | $Id$ ( $PK$ ) | Integer     | 10     | Nama Baris        |
|                |               |             |        |                   |
| $\overline{2}$ | kode_jurusan  | Varchar     | 50     | Kode jurusan      |
| 3              | nama_jurusan  | varchar     | 10     | Nama jurusan      |
| 4              | fakultasId    | int         | 10     | FK table fakultas |
|                | FK)           |             |        | kolom id          |
| 5              | jenjang       | Enum(s1,d3) | 50     | Jenajng           |
|                |               |             |        | pendidikan        |
|                |               |             |        | jurusan           |

Tabel 3. 3 Struktur Tabel Jurusan

## 4. Tabel Mata Kuliah

Tabel 3.4 adalah tabel Mata Kuliah untuk menyimpan data mata kuliah dalam sistem penjadwalan mata kuliah. Tabel mata kuliah digunakan untuk melakukan proses simpan, edit, dan hapus data mata kuliah. Tabel mata kuliah memiliki kolom id sebagai *primary key* dengan tipe data *integer*, kolom kode\_mk untuk menyimpan kode mata kuliah dengan tipe data varchar, kolom nama\_mk untuk menyimpan data nama mata kuliah dengan tipe data varchar, kolom jumlah\_sks untuk menyimpan data jumlah sks tiap mata kuliah yang memiliki tipe data *integer*, kolom dosenId sebagai *foreign key* kolom id pada tabel dosen untuk data dosen pengajar dengan tipe data integer.

| N <sub>o</sub> | Nama       | Tipe Data | Ukuran         | Keterangan       |
|----------------|------------|-----------|----------------|------------------|
|                | Id $(PK)$  | Integer   | $\overline{A}$ | Nama Baris       |
| $\overline{2}$ | kode mk    | Varchar   | 10             | Kode mata kuliah |
| 3              | nama_mk    | Varchar   | 50             | Nama mata kuliah |
| $\overline{4}$ | jumlah_sks | Integer   | 50             | Jumlah sks per   |
|                |            |           |                | mata kuliah      |
|                | dosenId    | Integer   |                | FK table dosen   |
|                | ΈK)        |           |                | kolom id         |

Tabel 3. 4 Struktur Tabel Mata Kuliah

## 5. Tabel Kurikulum

Tabel 3.5 adalah tabel Kurikulum untuk menyimpan data kurikulum dalam sistem penjadwalan mata kuliah. Tabel kurikulum berisi kumpulan kurikulum set mata kuliah dari tiap jurusan. Tabel kurikulum digunakan dapat melakukan proses simpan, edit, dan hapus data kurikulum. Tabel kurikulum memiliki kolom id sebagai *primary key*, kolom matkul\_id sebagai *foreign key* kolom id pada pada tabel mata kuliah untuk data mata kuliah pada suatu kurikulum dengan tipe data *integer*, kolom jurusan\_id sebagai *foreign key* kolom id di tabel jurusan sebagai data jurusan yang mempunyai tipe data *integer*, kolom semester berisi informasi semester dengan tipe data varchar, kolom dosen\_id adalah *foreign key* yang merujuk pada kolom id pada tabel dosen sebagai data dosen dengan tipe data *integer*.

| N <sub>0</sub> | Nama          | Tipe Data | Ukuran | Keterangan        |
|----------------|---------------|-----------|--------|-------------------|
|                | $Id$ ( $PK$ ) | Integer   | 10     | Nama Baris        |
| $\overline{2}$ | matkul id     | Integer   | 10     | FK tabel mata     |
|                | FK)           |           |        | kuliah, kolom id  |
| 3              | jurusan_id    | Integer   | 10     | FK table jurusan, |
|                | FK)           |           |        | kolom id          |
| $\overline{4}$ | semester      | varchar   | 20     | Berisi informasi  |
|                |               |           |        | semester          |
| 5              | dosen id      | Integer   | 10     | FK table dosen,   |
|                | FK)           |           |        | kolom id          |

Tabel 3. 5 Struktur Tabel Kurikulum

## 6. Tabel Fakultas

Tabel 3.6 adalah tabel Fakultas untuk menyimpan data fakultas dalam sistem penjadwalan mata kuliah. Tabel fakultas berisi data fakultas yang ada di Universitas Multimedia Nusantara. Tabel fakultas digunakan dapat melakukan proses simpan, edit, dan hapus data fakultas. Tabel fakultas memiliki kolom id sebagai *primary key*, kolom kode fakultas dengan tipe data varchar untuk menyimpan kode fakultas, dan kolom nama fakultas untuk menyimpan nama fakultas dengan tipe data varchar.

Tabel 3. 6 Struktur Tabel Fakultas

| No | Nama                    | Tipe Data | Ukuran | Keterangan    |
|----|-------------------------|-----------|--------|---------------|
|    | Id $(PK)$               | Integer   | 10     | Nama Baris    |
|    | Kode fakultas   Varchar |           | 10     | Kode Fakultas |
|    | nama fakultas   Varchar |           | 50     | Nama Fakultas |

## 7. Tabel Jadwal Kuliah

Tabel 3.7 adalah tabel Jadwal Kuliah untuk menyimpan data jadwal kuliah dalam sistem penjadwalan mata kuliah. Tabel jadwal kuliah berisi data jadwal

kuliah yang berhasil terjadwal. Tabel jadwal kuliah memiliki kolom id sebagai *primary key*, kolom matkul\_id sebagai *foreign key* kolom id pada tabel mata kuliah untuk menyimpan data mata kuliah, kolom dosen\_id sebagai *foreign key* kolom id pada tabel dosen untuk menyimpan data dosen, kolom hari untuk menyimpan data jadwal hari tiap mata kuliah dengan tipe data varchar, kolom jam untuk menyimpan data jadwal jam mat kuliah dengan tipe data varchar, kolom jurusan\_id sebagai *foreign key* kolom id pada tabel jurusan untuk menyimpan data jurusan tiap mata kuliah, kolom ruangan\_id sebagai *foreign key* kolom id pada tabel ruangan untuk menujukan ruangan mata kuliah terjadwal, kolom kurikulum\_id sebagai *foreign key* kolom id pada tabel kurikulum untuk menyimpan data kurikulum mata kuliah, dan kolom semester untuk menyimpan data semester berlangsungnya mata kuliah.

| N <sub>o</sub> | Nama          | Tipe Data | Ukuran | Keterangan                                |
|----------------|---------------|-----------|--------|-------------------------------------------|
| 1              | $Id$ ( $PK$ ) | Integer   | 10     | Primary key                               |
| $\overline{2}$ | matkul_id     | Integer   | 10     | FK tabel mata<br>kuliah, kolom id         |
| 3              | dosen_id      | Integer   | 10     | FK tabel dosen,<br>kolom id               |
| $\overline{4}$ | hari          | Varchar   | 30     | Menunjukan hari<br>kelas<br>berlangsung   |
| 5              | Jam           | Varchar   | 30     | Menunjukan jam<br>perkuliahan             |
| 6              | jurusan_id    | Integer   | 10     | FK tabel jurusan,<br>kolom id             |
| $\overline{7}$ | ruangan_id    | Integer   | 10     | FK tabel<br>ruangan, kolom<br>id          |
| 8              | kurikulum_id  | Integer   | 10     | FK tabel<br>kurikulum kolom<br>id         |
| 9              | semester      | Varchar   | 30     | Semester<br>berlangsungnya<br>mata kuliah |

Tabel 3. 7 Struktur Tabel Jadwal Kuliah

## 8. Tabel Users

Tabel 3.8 adalah tabel User untuk menyimpan data *user* yang ada dalam sistem untuk login kedalam aplikasi. Tabel user memiliki data id sebagai *primary key*, kolom nama untuk menyimpan data nama *user*, kolom *email* untuk menyimpan data *email user*, dan kolom password untuk menyimpan *password* tiap *user*.

| No             | Nama     | Tipe Data | Ukuran | Keterangan  |
|----------------|----------|-----------|--------|-------------|
|                | Id(PK)   | Integer   | 10     | Primary key |
|                | Nama     | Varchar   | 30     | Nama user   |
| 3              | Email    | Varhcar   | 30     | Email user  |
| $\overline{4}$ | Password | Varchar   | 30     | Password    |

Tabel 3.8 Struktur Tabel User

## **3.2.4 Perancangan Antarmuka**

Perancangan antarmuka adalah mekanisme komunikasi antara *user* dengan

sistem.

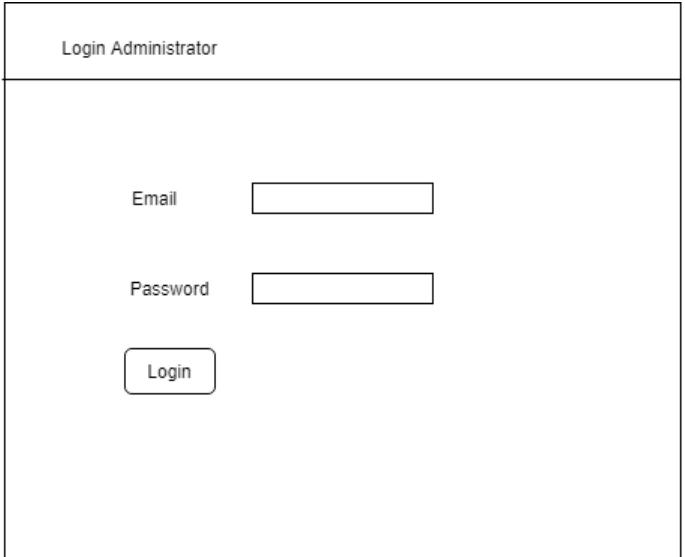

Gambar 3.11 Rancangan Halaman Login

Gambar 3.11 adalah rancangan halaman login. *User* mengisi alamat *email* dan *password* yang telah dibuat sebelumnya. Jika berhasil maka *user* masuk ke menu utama untuk melakukan aktivitas selanjutnya.

| Sistem<br>Penjadwalan | Jadwal Kuliah<br>Mata Kuliah<br>Ruangan<br>Kurikulum<br>Fakultas<br>Jurusan | Dosen          |
|-----------------------|-----------------------------------------------------------------------------|----------------|
| input data fakultas   |                                                                             | search         |
| Kode Fakultas         | Nama Fakultas                                                               | Action         |
|                       |                                                                             | delete<br>edit |
|                       |                                                                             |                |
|                       |                                                                             |                |
|                       |                                                                             |                |
|                       |                                                                             |                |
|                       |                                                                             |                |
|                       |                                                                             |                |
|                       |                                                                             |                |

Gambar 3.12 Rancangan Halaman Fakultas

Gambar 3.12 adalah rancangan halaman fakultas. Halaman fakultas terdiri dari tabel yang berisi data kode fakultas, nama fakultas dan action data fakultas. Action Edit digunakan untuk melakukan perubahan terhadap data serta action Delete untuk menghapus data. Tombol Input Data Fakultas untuk mengarahkan *user* menuju halaman Input Data Fakultas.

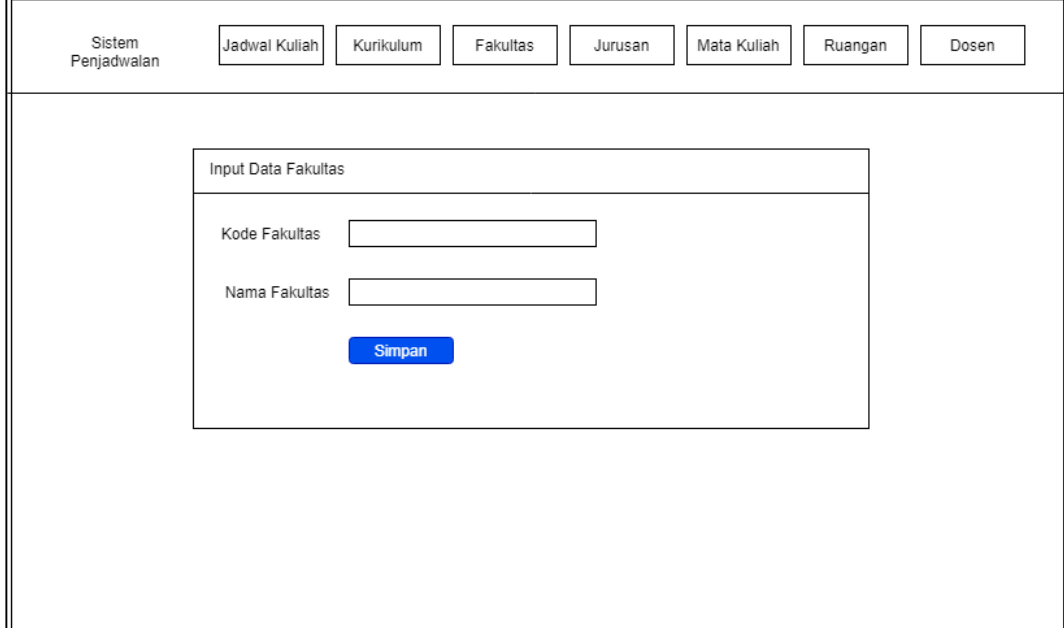

Gambar 3.13 Rancangan Halaman Tambah Data Fakultas

Gambar 3.13 adalah rancangan Halaman Tambah Data Fakultas. Dalam Halaman Tambah Data Fakultas terdapat formulir untuk menambahkan data baru. Dalam formulir terdapat *text box* untuk mengisi kode fakultas dan *text box* untuk mengisi nama fakultas. Tombol Simpan untuk menyimpan data ke dalam *database*.

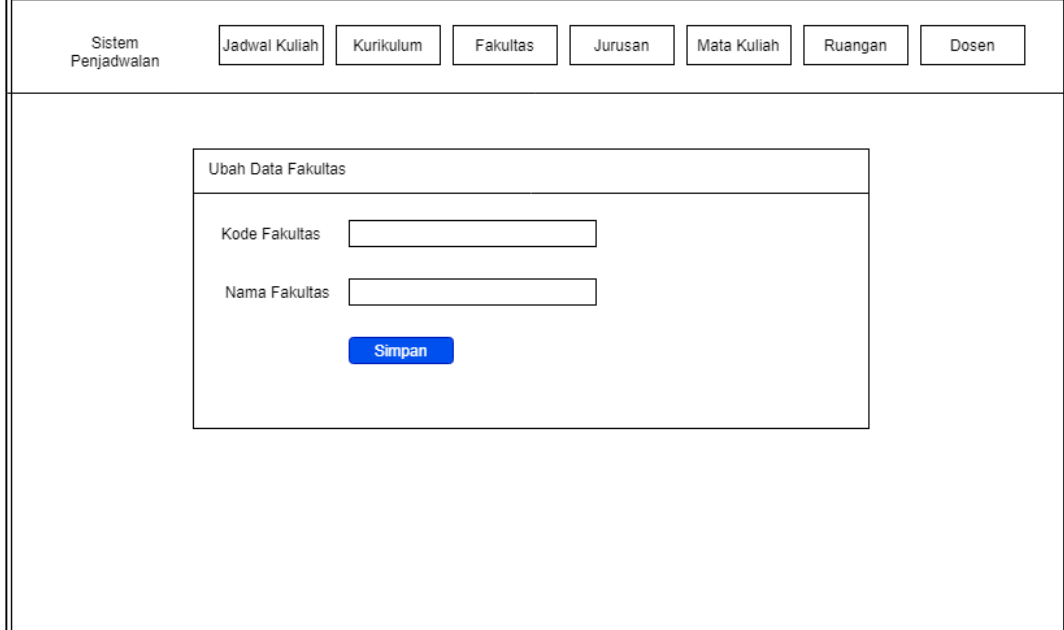

Gambar 3.14 Rancangan Halaman Edit Data Fakultas

Gambar 3.14 adalah rancangan Halaman Edit Data Fakultas. Dalam Halaman Edit Fakultas terdapat formulir untuk merubah data yang sudah ada. Terdapat *text box* kode fakultas dan nama fakultas yang memuat data lama yang akan diubah. Tombol Simpan untuk menyimpan perubahan yang telah dibuat.

|         | Sistem<br>Penjadwalan | Jadwal Kuliah | Kurikulum<br>Fakultas | Jurusan | Mata Kuliah<br>Ruangan | Dosen          |
|---------|-----------------------|---------------|-----------------------|---------|------------------------|----------------|
|         |                       |               |                       |         |                        | search         |
| Jurusan | dropdown fakultas.    | Kode matkul   | Nama Mata Kuliah      | SKS     | Semester               | Action         |
|         |                       |               |                       |         |                        | delete<br>edit |
|         | input data kurikulum  |               |                       |         |                        |                |
|         |                       |               |                       |         |                        |                |
|         |                       |               |                       |         |                        |                |
|         |                       |               |                       |         |                        |                |
|         |                       |               |                       |         |                        |                |
|         |                       |               |                       |         |                        |                |
|         |                       |               |                       |         |                        |                |

Gambar 3.15 Rancangan Halaman Kurikulum

Gambar 3.15 adalah rancangan halaman Kurikulum. Halaman Kurikulum berisi data kode mata kuliah, nama mata kuliah, jumlah sks mata kuliah semester mata kuliah dan action button. Tombol *action* terdiri dari tombol Edit dan tombol Delete. Tombol Edit berfungsi untuk mengubah data dan tombol Delete untuk menghapus data. Terdapat *dropdown* pada sebelah kiri *body* halaman untuk menampilkan kurikulum tiap jurusan. Dan tombol Input Data Kurikulum untuk input kurikulum baru.

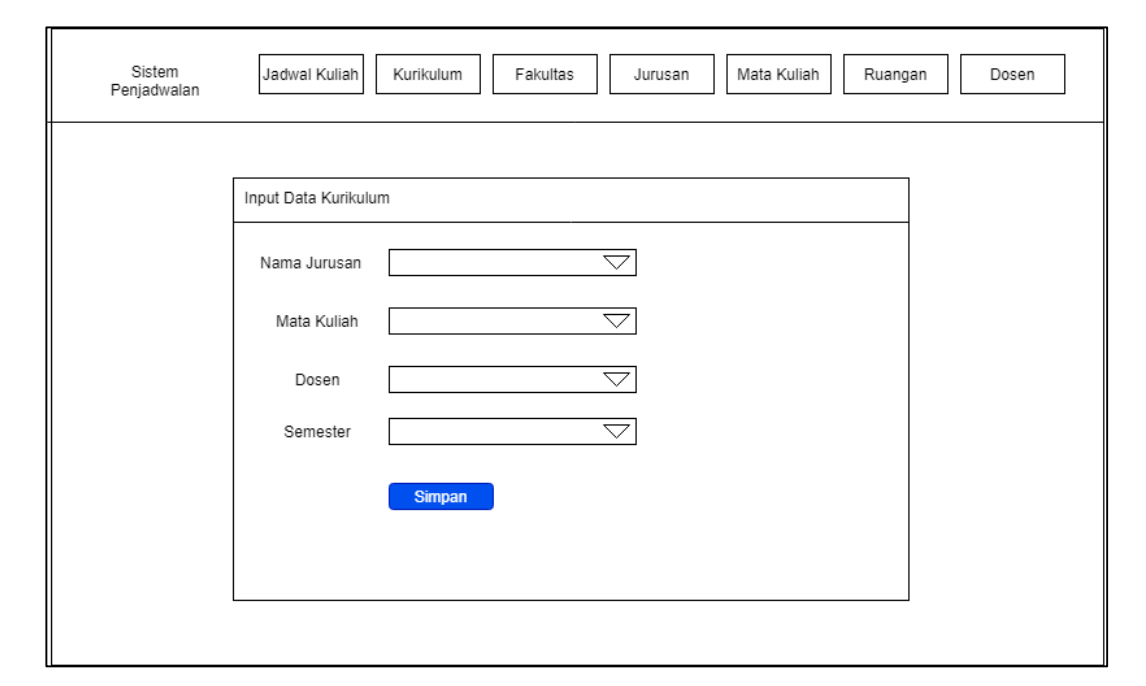

Gambar 3.16 Rancangan Halaman Tambah Data Kurikulum

Gambar 3.16 adalah rancangan halaman Tambah Data Kurikulum. Dalam halaman Tambah Data Kurikulm terdapat formulir untuk menambahkan data baru. Dalam formulir terdapat *dropdown* Nama Jurusan untuk memilih nama jurusan baru, *dropdown* Mata Kuliah untuk memilih mata kuliah *dropdown* Dosen untuk nama dosen, dan *dropdown* Semester untuk semester. Dalam formulir terdapat tombol Simpan untuk menambahkan kurikulum baru.

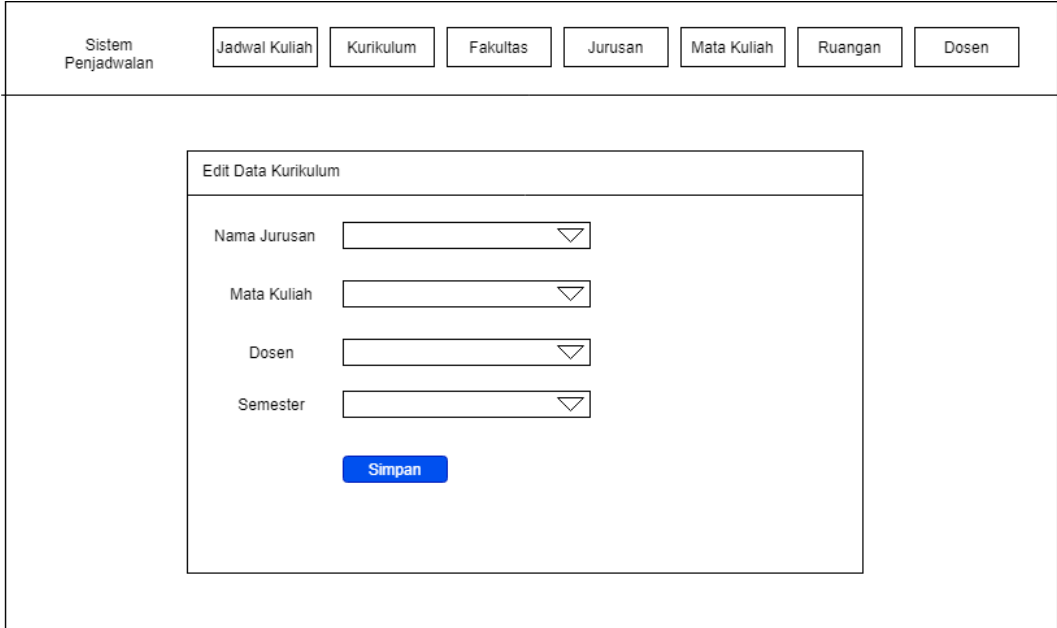

Gambar 3.17 Rancangan Halaman Edit Data Kurikulum

Gambar 3.17 adalah rancangan halaman Edit Data Kurikulum. Dalam halaman Edit Data Kurikulum terdapat formulir untuk mengubah data lama. Dalam formulir terdapat *dropdown* Nama Jurusan untuk memilih nama jurusan baru, *dropdown* Mata Kuliah untuk memilih mata kuliah, *dropdown* Dosen untuk nama dosen, dan *dropdown* Semester untuk semester. Dalam formulir terdapat tombol Simpan untuk menyimpan data baru yang telah diubah.

|          | Sistem<br>Penjadwalan | Jadwal Kuliah | Kurikulum<br>Fakultas | Jurusan | Mata Kuliah<br>Ruangan | Dosen      |
|----------|-----------------------|---------------|-----------------------|---------|------------------------|------------|
|          |                       |               |                       |         |                        |            |
| Jurusan  | dropdown fakultas     | Kode matkul   | Nama Mata Kuliah      | SKS     | Semester               | Keterangan |
| Semester | dropdown semester     |               |                       |         |                        |            |
|          | Buat penjadwalan baru |               |                       |         |                        |            |
|          |                       |               |                       |         |                        |            |
|          |                       |               |                       |         |                        |            |
|          |                       |               |                       |         |                        |            |
|          |                       |               |                       |         |                        |            |
|          |                       |               |                       |         |                        |            |

Gambar 3.18 Rancangan Halaman Jadwal Mata Kuliah

Gambar 3.18 adalah rancangan halaman Jadwal Mata Kuliah. Halaman Jadwal Mata Kuliah berisi kode matakuliah, nama mata kuliah, jumlah sks ,semester, serta keterangan mata kuliah berhasil atau tidak berhasil terjadwal. Pada bagian kiri halaman terdapat *dropdown* Jurusan untuk memilih jurusan beserta *dropdown* Semester yang telah terjadwal. Tombol Buat Penjadwalan Baru untuk masuk ke halaman Penjadwalan Mata Kuliah.

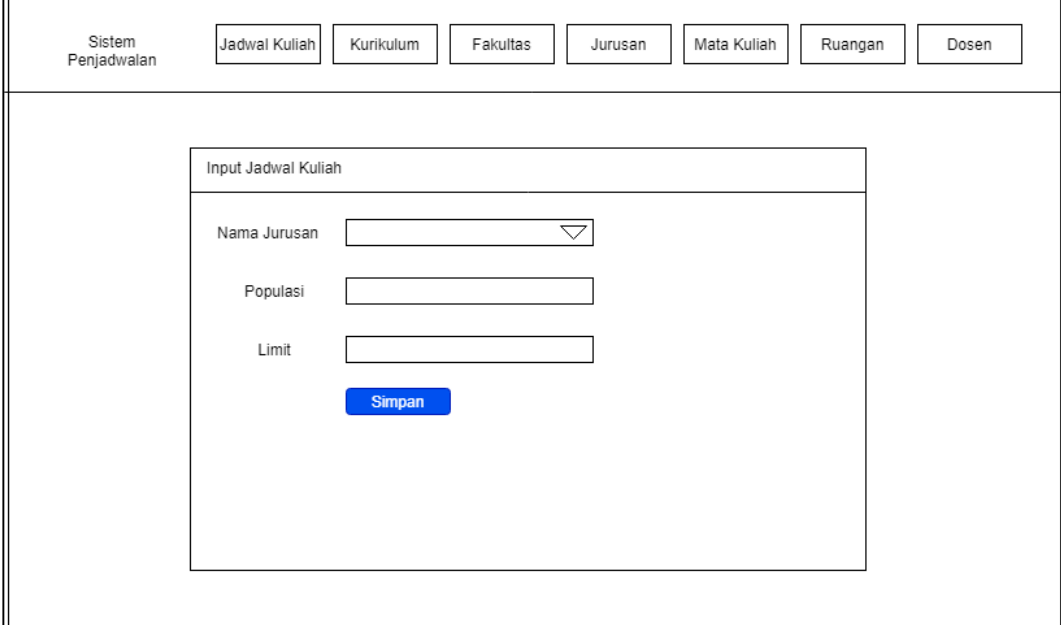

Gambar 3.19 Rancangan Halaman Penjadwalan Mata Kuliah

Gambar 3.19 adalah rancangan halaman Penjadwalan Mata Kuliah. Halaman Penjadwalan Mata Kuliah berisi formulir untuk melakukan penjadwalan mata kuliah. Terdapat *dropdown* Nama Jurusan untuk memilih jurusan yang akan dijadwal, *text box* Populasi untuk input jumlah populasidan *text box* Limit untuk input *limit* jumlah iterasi penjadwalan.

| Sistem<br>Penjadwalan | Jadwal Kuliah<br>Kurikulum | Fakultas<br>Jurusan | Mata Kuliah<br>Ruangan | Dosen          |
|-----------------------|----------------------------|---------------------|------------------------|----------------|
| input data jurusan    |                            |                     |                        | search         |
| Kode Jurusan          | Nama Jurusan               | Nama Fakultas       | Jenjang                | Action         |
|                       |                            |                     |                        | delete<br>edit |
|                       |                            |                     |                        |                |
|                       |                            |                     |                        |                |
|                       |                            |                     |                        |                |
|                       |                            |                     |                        |                |
|                       |                            |                     |                        |                |
|                       |                            |                     |                        |                |
|                       |                            |                     |                        |                |

Gambar 3.20 Rancangan Halaman Jurusan

Gambar 3.20 adalah rancangan halaman Jurusan. Halaman Jurusan berisi kode jurusan, nama jurusan, nama fakultas, dan jenjang. Serta terdapat tombol Edit dan Delete untuk melakukan perubahan maupun penghapusan data. Tombol Input Data Jurusan digunakan untuk memasukan data jurusan baru.

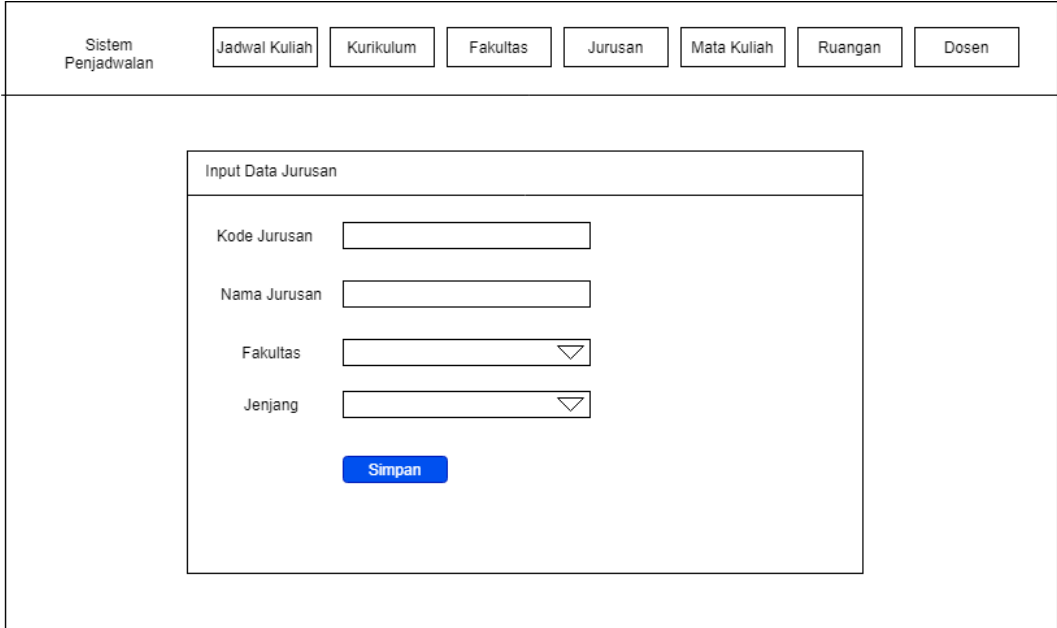

Gambar 3.21 Rancangan Halaman Tambah Data Jurusan

Gambar 3.21 adalah rancangan halaman Tambah Data Jurusan. Halaman Tambah Data Jurusan berisi formulir untuk menambahkan data jurusan. Terdapat *text box* Kode Jurusan untung input kode jurusan, *text box* Nama Jurusan untuk input nama jurusan, *drop down* Fakultas untuk memilih fakultas asal jurusan, dan *drop down* Jenjang untuk memilih jenjang tiap jurusan. Tombol Simpan pada formulir untuk menyimpan data ke dalam *database*.

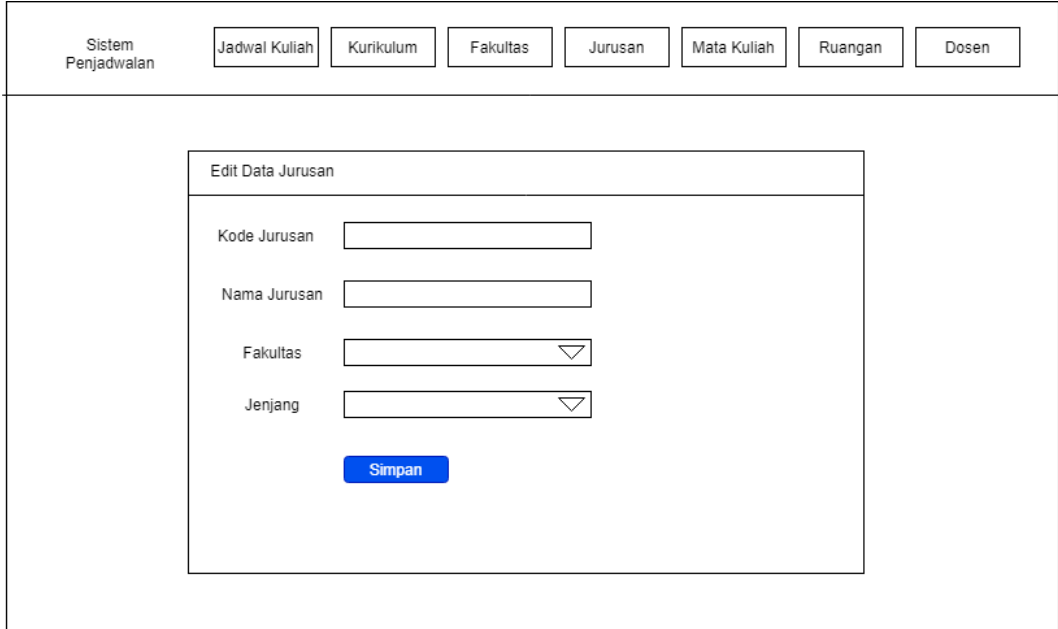

Gambar 3.22 Rancangan Halaman Edit Data Jurusan

Gambar 3.22 adalah rancangan halaman Edit Data Jurusan. Halaman Edit Data Jurusan berisi formulir untuk mengubah data jurusan. Terdapat *text box* Kode Jurusan untuk ubah kode jurusan lama, *text box* Nama Jurusan untuk ubah nama jurusan lama, *drop down* Fakultas untuk memilih fakultas asal jurusan, dan *drop down* Jenjang untuk memilih jenjang tiap jurusan. Tombol Simpan untuk melakukan *update* data pada *database*.

| Sistem<br>Penjadwalan | Jadwal Kuliah<br>Kurikulum<br>Fakultas<br>Mata Kuliah<br>Ruangan<br>Jurusan | Dosen          |
|-----------------------|-----------------------------------------------------------------------------|----------------|
| input data ruangan    |                                                                             | search         |
| Kode Ruangan          | Nama Ruangan                                                                | Action         |
|                       |                                                                             | delete<br>edit |
|                       |                                                                             |                |
|                       |                                                                             |                |
|                       |                                                                             |                |
|                       |                                                                             |                |
|                       |                                                                             |                |
|                       |                                                                             |                |
|                       |                                                                             |                |

Gambar 3.23 Rancangan Halaman Ruangan

Gambar 3.23 adalah rancangan halaman Ruangan. Halaman Ruangan berisi kode ruangan dan nama ruangan. Serta terdapat Tombol Edit dan Delete untuk melakukan perubahan maupun penghapusan data. Tombol Input Data Ruangan digunakan untuk memasukan data ruangan baru. Terdapat *text box* Search untuk melakukan pencarian data ruangan.

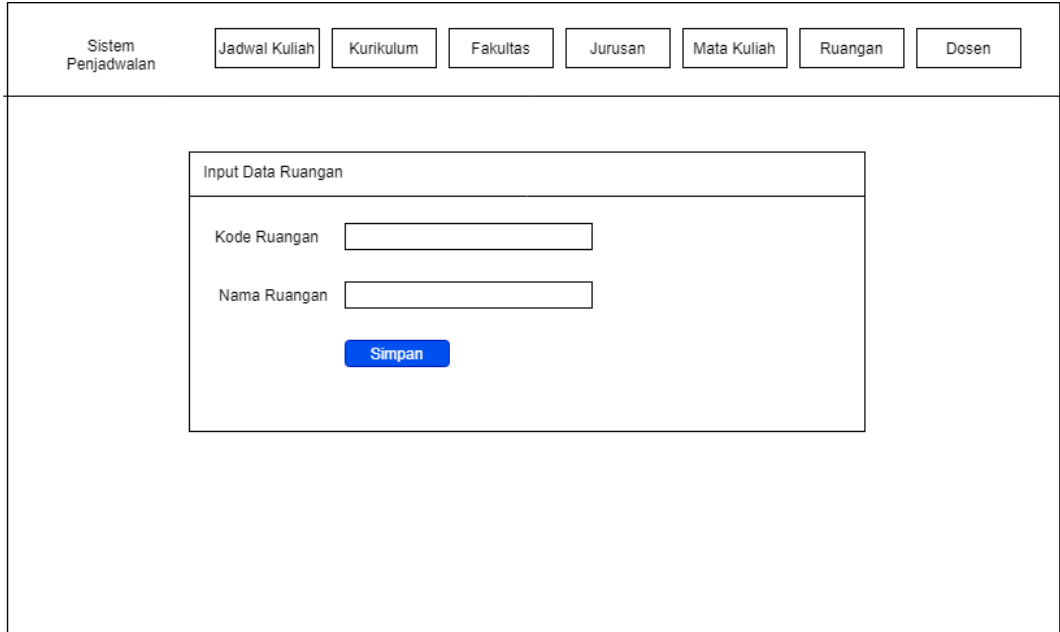

Gambar 3.24 Rancangan Halaman Tambah Data Ruangan

Gambar 3.24 adalah rancangan halaman Tambah Data Ruangan. Halaman Tambah Data Ruangan berisi formulir untuk menambahkan data ruangan baru. Dalam formulir terdapat *text box* Kode Ruangan untuk data kode ruangan dan *text box* Nama Ruangan untuk data nama ruangan. Dalam formulir juga terdapat tombol Simpan untuk menambahkan data ruangan baru ke *database*.

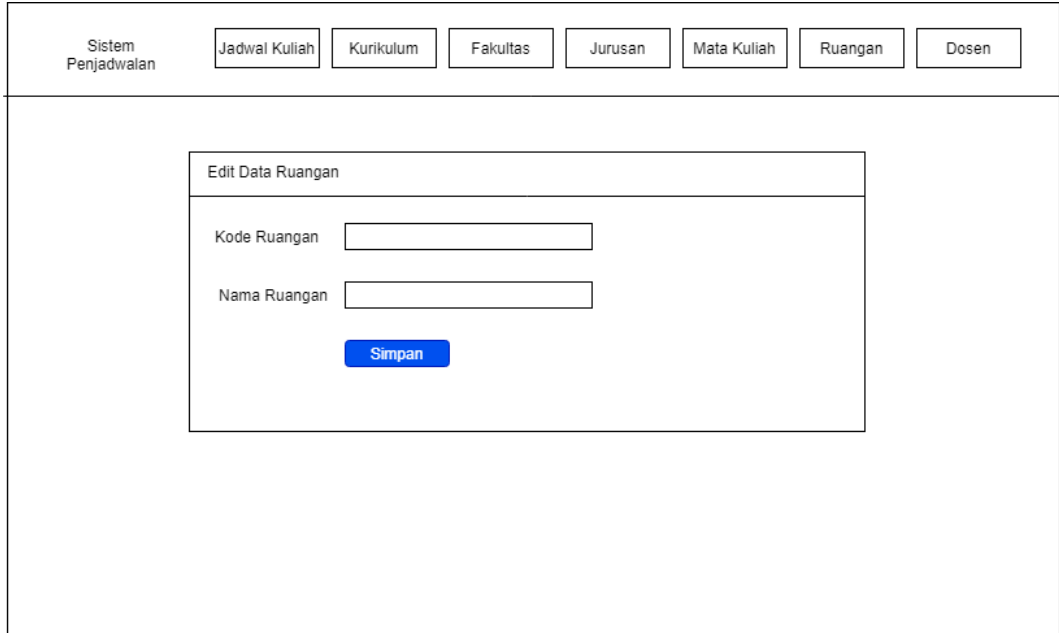

Gambar 3.25 Rancangan Halaman Edit Data Ruangan

Gambar 3.25 adalah rancangan halaman Edit Data Ruangan. Halaman Edit Data Ruangan berisi formulir untuk melakukan perubahan data ruangan. Dalam formulir terdapat *text box* Kode Ruangan untuk data kode ruangan dan *text box* Nama Ruangan untuk data nama ruangan. Dalam formulir terdapat tombol Simpan untuk melakukan *update* data ruangan yang baru.

| Sistem<br>Jadwal Kuliah<br>Penjadwalan | Kurikulum  | Fakultas | Mata Kuliah<br>Jurusan | Ruangan | Dosen          |
|----------------------------------------|------------|----------|------------------------|---------|----------------|
|                                        |            |          |                        |         | search         |
| Data baru                              | <b>NID</b> | Nama     | email                  | No.Hp   | Action         |
| Fakultas<br>Daftar Fakultas            |            |          |                        |         | delete<br>edit |

Gambar 3.26 Rancangan Halaman Dosen

Gambar 3.26 adalah rancangan halaman Dosen. Halaman dosen berisi NID, nama dosen, *email*, nomor *handphone* dan tombol *action*. Tombol Edit untuk melakukan perubahan data dosen dan tombol Delete untuk menghapus data dosen. Tombol Dosen Baru untuk menambahkan data dosen baru. Terdapat fitur Search untuk mencari data dosen yang ada pada halaman.

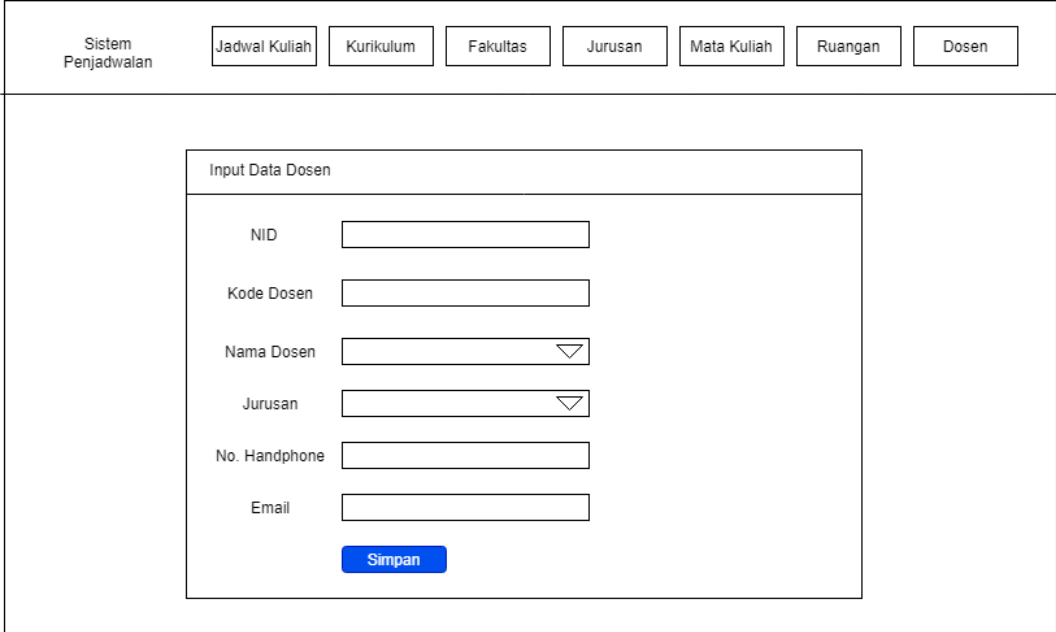

Gambar 3.27 Rancangan Halaman Tambah Data Dosen

Gambar 3.27 adalah rancangan halaman Tambah Data Dosen. Halaman Tambah Data Dosen berupa formulir untuk menambahkan data dosen baru. Terdapat *text box* NID untuk mengisi nomor induk dosen, *text box* Kode Dosen untuk mengisi kode tiap dosen, *text box* Nama Dosen, *drop down* Jurusan untuk memilih jurusan tiap dosen, *text box* Nomor Handphone untuk data nomor handphone dan *text box* Email untuk *input email* dosen. Tombol Simpan untuk menambahkan data dosen baru ke dalam *database*.

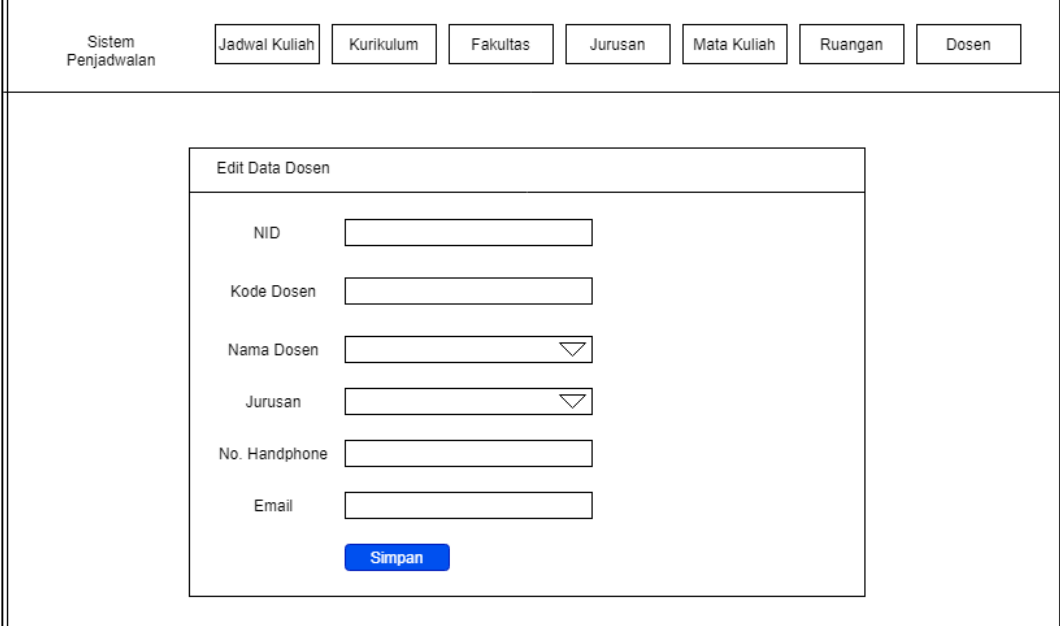

Gambar 3.28 Rancangan Halaman Edit Data Dosen

Gambar 3.28 adalah rancangan halaman Edit Data Dosen. Halaman Edit Data Dosen berupa formulir untuk mengubah data dosen. Terdapat *text box* NID untuk ubah nomor induk dosen, *text box* Kode Dosen untuk ubah kode tiap dosen, *text box* Nama Dosen, *drop down* Jurusan untuk memilih jurusan tiap dosen, *text box* Nomor Handphone untuk data nomor handphone dan *text box* Email untuk ubah email dosen. Tombol Simpan untuk melakukan update data dosen lama menjadi data baru ke *database*.

| Sistem<br>Penjadwalan  | Jadwal Kuliah<br>Kurikulum<br>Fakultas | Mata Kuliah<br>Ruangan<br>Jurusan | Dosen          |
|------------------------|----------------------------------------|-----------------------------------|----------------|
| <b>Input Data Baru</b> |                                        |                                   | search         |
| Kode MK                | Nama Mata Kuliah                       | SKS                               | Action         |
|                        |                                        |                                   | delete<br>edit |
|                        |                                        |                                   |                |
|                        |                                        |                                   |                |
|                        |                                        |                                   |                |
|                        |                                        |                                   |                |
|                        |                                        |                                   |                |
|                        |                                        |                                   |                |
|                        |                                        |                                   |                |

Gambar 3.29 Rancangan Halaman Mata Kuliah

Gambar 3.29 adalah rancangan halaman Mata Kuliah. Halaman Mata Kuliah berisi tabel data kode mata kuliah, nama mata kuliah, jumlah sks dan tombol *action*. Tombol Edit untuk edit data mata kuliah dan tombol Delete untuk menghapus data mata kuliah. Tombol Input Data Baru untuk menambahkan data mata kuliah baru.

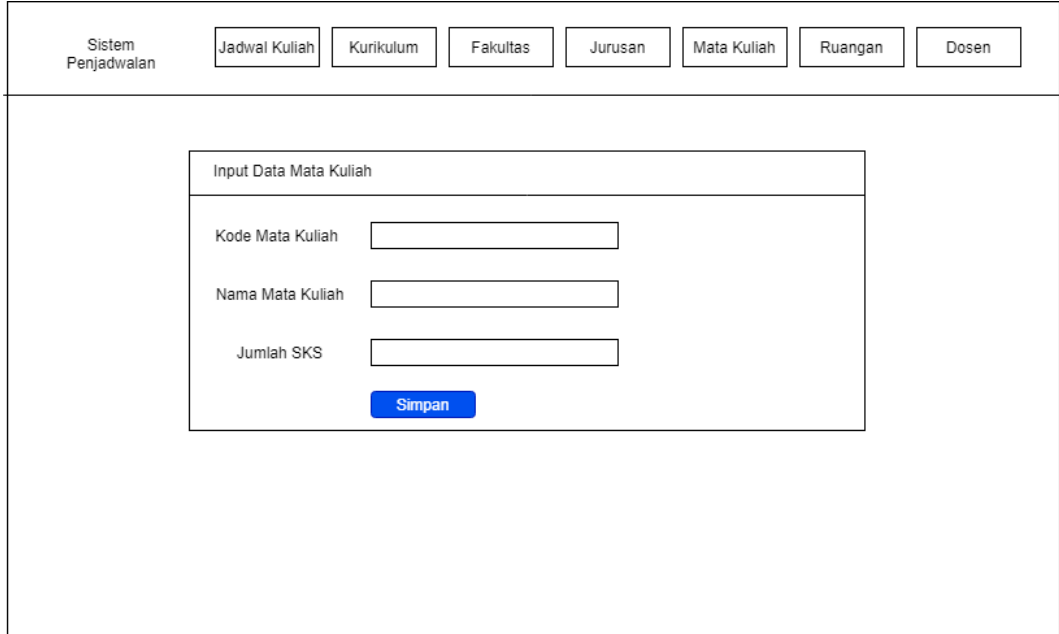

Gambar 3.30 Rancangan Halaman Tambah Data Mata Kuliah

Gambar 3.30 adalah rancangan halaman Tambah Data Mata Kuliah. Halaman Tambah Data Mata Kuliah berisi formulir untuk menambahkan data mata kuliah. Dalam formulir terdapat *text box* Kode Mata Kuliah, *text box* Nama Mata Kuliah, dan *text box* Jumlah Sks. Terdapat tombol Simpan untuk menambahkan data mata kuliah dari formulir ke dalam *database*.

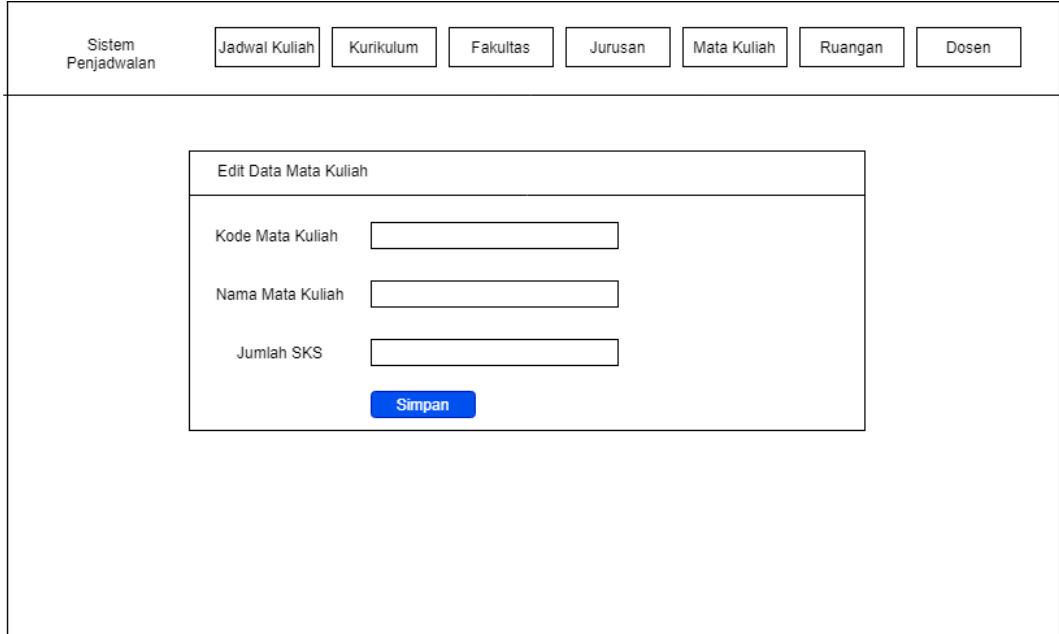

Gambar 3.31 Rancangan Halaman Edit Data Mata Kuliah

Gambar 3.31 adalah rancangan halaman Edit Data Mata Kuliah. Halaman Edit Data Mata Kuliah berisi formulir untuk mengubah data mata kuliah. Dalam formulir terdapat *text box* Kode Mata Kuliah, *text box* Nama Mata Kuliah, dan *text box* Jumlah Sks. Terdapat tombol Simpan untuk melakukan update data mata kuliah dari formulir ke dalam *database*.